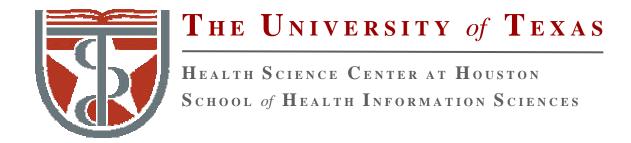

# Molecular Dynamics Simulation: Practice I

For students of HI 6327 "Biomolecular Modeling"

Willy Wriggers, Ph.D.

School of Health Information Sciences

http://biomachina.org/courses/modeling/04.html

#### Theoretical Calculations with X-PLOR

- Energy minimization
- MD calculations
- MD analysis (correlation functions)
- Free energy calculations (perturbation method, thermodynamic integration)
- Quantum-mechanical corrections (path integral)

#### X-PLOR Pros and Cons

#### Pros:

- •free
- used in structural biology for refinement: widely accepted/known
- wealth of scripts and documentation available
- powerful scripting language
- great all-around package
- compatible with NAMD
- synthax similar to CHARMM

#### Cons:

- •old (1998), no longer supported
- copyright ownership confusion, CNS
- •doesn't have the latest MD and analysis tools (cf. NAMD, CHARMM, Amber)

# X-PLOR Preparations

Make sure the following lines are in your .bashrc or .profile:

export PATH=\$PATH:/home/public/Global/RH9/bin export LD\_LIBRARY\_PATH=\$LD\_LIBRARY\_PATH:/home/public/Global/RH9/lib

Use as "xplor" at student account command prompt

Run jobs on machines:

flensted, emerson, bedia, pardo, borges, dacosta, carvalho

#### Interactive Use

• typing "xplor" generates the prompt

X-PLOR>

• there is some online help

```
X-PLOR> help
```

produces a list of available commands

- X–PLOR has a powerful interpreted command language
  - variables (real and string)
  - if-statements
  - for- and while-loops
  - "vector" manupulations (e.g. coordinates)
  - data manipulations
  - mathematical functions
- example:

```
evaluate ($count = $count + 1)
if ($count > 5) then
  vector do (x = ran()*y^2)
end if
```

## **Commands**

• commands are in general not case sensitive:

```
HELP = hElp
```

- commands can go over several lines
- some commands have fixed number of parameters:

```
ASSIgn (resid 1 and name ha)
(resid 1 and name hn)
3.0 1.0 1.0
```

• others end with "end"

```
noe scale dist 50 end
```

• usually, 4 characters (sometimes 3 or 5) are sufficient:

```
ASSI = ASSIG = ASSIGN
```

### **Comments**

3 types of comment lines:

1. exclamation mark! the rest of the line is ignored example

coor ! this is a comment...

2. curly brackets the contents of the { } is ignored example

dynamics verlet init{ial}t = 1000 end

#### 3. REMARK

the line beginning with REMARK is ignored, but stored and written to the next output file (especially coordinate file)

## Opening Files: @ and @@

- In general, files are opened with @ or @@.
- Both switch the "command stream" to the file.
- @-files are stored on internal command buffer (for *loops* or *if-statements*) are only opened once in a loop
- @@—files are only parsed cannot contain *loops* or *if*—statements
- "@ for command files @@ for data files"
- Warning: some commands expect only the file name:

```
read trajectory
   input = coords.crd
   ...
end
```

### File Names

Filenames are case sensitive (UNIX), and can be specified with absolute or relative path:

@@../../parallhdg.pro
@@/data4/Users/nilges/toppar2/parallhdg.pro

Environment variables

@@TOPPAR:parallhdg.pro

where TOPPAR has been defined by (e.g. UNIX tcsh:)

setenv TOPPAR /data4/Users/nilges/toppar2

## Topology and PSF Files in X-PLOR

Topology file: residue library that defines standard molecule components (amino acids, nucleotides):

- atom definitions (masses)
- residue definitions (covalent topology)
- charges
- patches ("presidue") for modifications:
  - peptide bond
  - disulfide bridge
  - N- and C-termini
- no coordinates!
- no bond lengths, force constants etc!

The topology of a specific molecule is stored in the PSF: Sequence + Topology  $\rightarrow$  PSF

# Example of a Residue in Topology File

```
residue ALA
  group
            type=NH1 charge=-0.36 end
    atom N
    atom HN type=H
                      charge= 0.26 end
    atom CA type=CT
                      charge= 0.00 end
    atom HA type=HA
                      charge= 0.10 end
    atom CB type=CT
                      charge=-0.30 end
    atom HB1 type=HA charge= 0.10 end
    atom HB2 type=HA
                      charge= 0.10 end
    atom HB3 type=HA
                      charge= 0.10 end
    atom C
           type=C
                      charge= 0.48 end
    atom O
            type=0
                      charge=-0.48 end
  bond N
         HN
                bond N
                        CA
                              bond CA
                                       HA
  bond CA CB
                bond CB
                         HB1
                              bond CB
                                       HB2
  bond CB HB3 bond CA C
                              bond C
                                       0
  improper HA N
                           !chirality CA
                   C
                       ^{\mathrm{CB}}
  improper HB1 HB2 CA HB3
                           !methyl group CB
end
```

# Example of a Patch

```
presidue PEPT
add bond -C +N

add angle -CA -C +N
add angle -O -C +N
add angle -C +N +CA
add angle -C +N +HN

add improper -O -C +N +CA
add improper +HN +N -C -CA
add improper -CA -C +N +CA
end
```

```
topology
    @@TOPPAR:topallhdg.pro
end
segment
    name="
    chain
       @@TOPPAR:toph19.pep
       sequence
           Ala Ala
       end
    end
end
REMARK ALA dipeptide
write structure
    output=INPUT:diala.psf
end
stop
```

- "segment" defines a new segment of the molecular structure.
- several segments possible (e.g. in complexes or multimers)
  - protein
  - DNA
  - water
- the name of the segment corresponds to the PDB coordinate file (last 4 characters before card number)

- "chain" concatenates residues
- "toph19.pep" determines standard patches to concatenate residues:

```
LINK PEPP HEAD - * TAIL + PRO END
LINK PEPT HEAD - * TAIL + * END
```

The "\*" is a wildcard:

Before the patch PEPP (the "HEAD") is any residue. The HEAD is referred to in the patch as "-".

After the patch PEPP (the "TAIL") is PRO The TAIL is referred to in the patch as "+".

Note: exceptions (like PRO) come first.

• and terminate the molecule

```
FIRST PROP TAIL + PRO END
FIRST NTER TAIL + * END

LAST CTER HEAD - * END
```

- "sequence" specifies the sequence
- "sequence ... end" can be replaced by "coor @@example.pdb" (note: "end" in coor file!)
- the REMARKs will be written to the PSF file
- PSF file is written by **WRITE STRUCTURE** ... **END**

### Content of a PSF File

- Note: usually no need to look at the file do not modify
- Header: REMARK records Filename, date etc are generated by WRITE

**PSF** 

```
3 !NTITLE
REMARKS FILENAME="diala.psf"
REMARKS ALA dipeptide
REMARKS DATE:07-Sep-95 10:16:16
```

• list of all atoms

|       | 23 | ! NATOM |     |            |    |           |
|-------|----|---------|-----|------------|----|-----------|
|       | 1  | 1       | ALA | CA         | CT | 0.220000  |
|       | 2  | 1       | ALA | HA         | HA | 0.100000  |
| • • • |    |         |     |            |    |           |
|       | 22 | 2       | ALA | OT1        | OC | -0.570000 |
|       | 23 | 2       | ALA | <b>OT2</b> | OC | -0.570000 |

## Content of a PSF File

• list of all bonds

```
22 !NBOND: bonds

9 1 1 2 1 3
3 5 3 6 1 7
...
21 22 21 23
```

- $\bullet$  same for
  - bond angles
  - dihedrals
  - $\ \mathrm{impropers}$
  - hydrogen bond donors and acceptors
  - non–bonded groups

# Resources and Further Reading

#### WWW:

http://xplor.csb.yale.edu

#### Books:

Chapters 1-3 in:

A.T. Brunger, X-PLOR Version 3.1 (Yale U Press, 1992) online free at http://alpha2.bmc.uu.se/local\_html/xplor\_mirror.html

#### Acknowledgement:

Michael Nilges Primer http://www.pasteur.fr/recherche/unites/Binfs/xplor/primer/Lecture 1